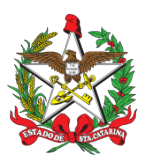

PROCEDIMENTO ADMINISTRATIVO PADRÃO Nº 90 Florianópolis, 31 de maio de 2021.

## **ATESTE DE TRANSAÇÕES NO SISTEMA NEO**

# **1 OBJETIVO E INFORMAÇÕES**

a) Este procedimento tem como objetivo fixar os fluxos do gerenciamento dos serviços prestados pela empresa NEO, através do ateste por transações de abastecimento e troca de óleo de veículos, embarcações e equipamentos motomecanizados do Corpo de Bombeiros Militar de Santa Catarina (CBMSC), sendo o processo realizado no Sistema de Abastecimento de Combustível de Frota (NEO).

b) Execução: CVE/DiL/DLF.

c) Versão: segunda (V2).

## **2 FUNDAMENTAÇÃO LEGAL**

a) Não possui.

## **3 ENTRADA**

b) Serviço de Atendimento ao Usuário (SAU);

c) Sistema SISATEC-NEO.

## **4 DETALHAMENTO DE ATIVIDADE**

## **4.1 B4 DA OBM**

4.1.1 Ateste por transações no Sistema NEO (importância e prazo):

a) O ateste por transações no sistema NEO permite que o Bombeiro Militar (BM) que irá certificar as notas fiscais relativas aos serviços prestados pela empresa, tenha uma segurança de que não houve fraudes ou desvios de recursos, visto que quem certifica as notas fiscais está em Florianópolis e os B4 em suas OBM.

b) O ateste deve ser feito em todas as transações previstas em contrato, ocorridas em seus Centros de Custos, no período do mês anterior ao qual ele se encontra. O prazo para este ateste é até o 5° dia útil do mês subsequente ao qual se atesta. Exemplo: no mês de fevereiro de 2020, o BM irá atestar as transações realizadas em janeiro de 2020, até o quinto dia útil do mês de fevereiro de 2020.

4.1.2 Ateste por transações no sistema NEO (como fazer):

a) Para que seja realizado o ateste, o BM deverá acessar o site [<https://neofacilidades.com.br](https://neofacilidades.com.br/)>, clicar em "Empresa cliente" e preencher os dados fornecidos pela equipe do CVE (empresa 2161, usuário e senha). Na página principal, o BM irá clicar em "Financeiro"; "Ateste por transações"; Preencher no campo "Buscar dados" a sua "Unidade" (BBM ou Diretoria), "Subunidade" (OBM), "Fatura" (o período que se quer atestar - Ex: 000000 - 01/01/20 a 31/01/20) e clicar em "Buscar"; b) Na página "ateste por transações", o B4 deverá conferir através dos cupons fiscais emitidos pelos postos de combustíveis e entregue aos condutores das viaturas BM, se os dados destes cupons fiscais estão corretos e se não há nada de irregular (Exemplo: abastecimento acima da capacidade do tanque de um veículo ou equipamento);

c) Importante ressaltar que o Cmdo da OBM deverá emitir uma Ordem Administrativa e esta deverá ser publicada em Boletim Interno, prevendo que os condutores das viaturas e equipamentos motomecanizados deverão entregar estes cupons fiscais ao B4 para controle;

d) Após a conferência de dados (data/hora do abastecimento/serviço, unidade, subunidade, código de frota, placa, ano/modelo, n° do cartão de abastecimento, tipo de combustível/serviço, condutor e seus dados, nome do posto e seus dados, quantidade, preço unitário, valor total, etc.), o B4 deverá clicar na caixa à esquerda de cada abastecimento e depois clicar em "Aprovar selecionados" ou "Rejeitar selecionados". Para facilitar, existe uma caixa que marca todos os abastecimentos e pode ser utilizada para qualquer uma das opções anteriores;

e) Caso alguma transação seja rejeitada, esta informação deverá ser enviada ao CVE/DiL/DLF, através do Sistema de Atendimento ao Usuário (SAU), direcionando o pedido ao assunto "DLF-DIL-CVE". No pedido deverá ser informado qual o erro encontrado para ser corrigido e/ou apurado;

f) Para facilitar o entendimento do usuário, a página "Ateste por transações" possui uma legenda no campo superior esquerdo, informando a cor "Verde" para atestes aprovados e a cor "Vermelha" para atestes rejeitados. Estas cores somente irão aparecer posteriormente a conferência feita e sinalizada ao efetuar os procedimentos previstos no subitem 4.2.4. A cor aparecerá no campo onde a caixa de marcação da transação está;

g) Ao final da página "ateste por transações", também poderá ser feita a conferência se todo o procedimento foi executado corretamente. O campo "totais" apresenta o número total de transações, o número das que foram aprovadas e o número das que foram rejeitadas. Se o número total for igual ao número de aprovadas, a missão foi concluída com sucesso, devendo-se retornar a fazer o procedimento previsto nesta PAP no mês subsequente.

## **4.2 SEÇÃO DE CERTIFICAÇÕES DO CVE/DIL/DLF**

4.2.1 Verificar se o ateste foi realizado:

a) Verificar se o ateste foi realizado através do site <https://neofacilidades.com.br>, seguindo- se os mesmos passos descritos no subitem 4.2.1. Com os atestes finalizados, será realizada a certificação das notas fiscais, conforme descrito no PAP N° 50: Certificações das notas fiscais abastecimentos NEO;

b) Caso alguma transação tenha sido rejeitada pelo B4 de uma OBM, chegará a solicitação através do Sistema de Atendimento ao Usuário (SAU), onde deverá ser apurado o que ocorreu e quais as informações que são necessárias para serem enviadas à empresa NEO. Esta irá providenciar a correção, se for o caso, e irá dar um retorno ao CVE. Posteriormente deverá ser enviada uma resposta no SAU ao B4 da OBM solicitante, para que o ateste da transação corrigida seja realizado. Este procedimento deve ocorrer antes da certificação das notas fiscais, conforme o PAP N° 50.

## **5 SAÍDAS**

a) Resposta via SAU, caso alguma transação tenha sido rejeitada pelo B4 de uma OBM;

b) Com os atestes realizados no sistema NEO e as notas fiscais certificadas, a Divisão de Finanças dará prosseguimento para que estas notas fiscais sejam pagas devidamente. Este procedimento segue PAP específica daquela Divisão (PAP N° 53).

a) ANEXO A: Fluxograma.

Florianópolis-SC, 31 de maio de 2021.

#### **Coronel BM MARCOS AURÉLIO BARCELOS**

Chefe do Estado-Maior Geral do CBMSC (assinado digitalmente)

#### **ANEXO A FLUXOGRAMA**

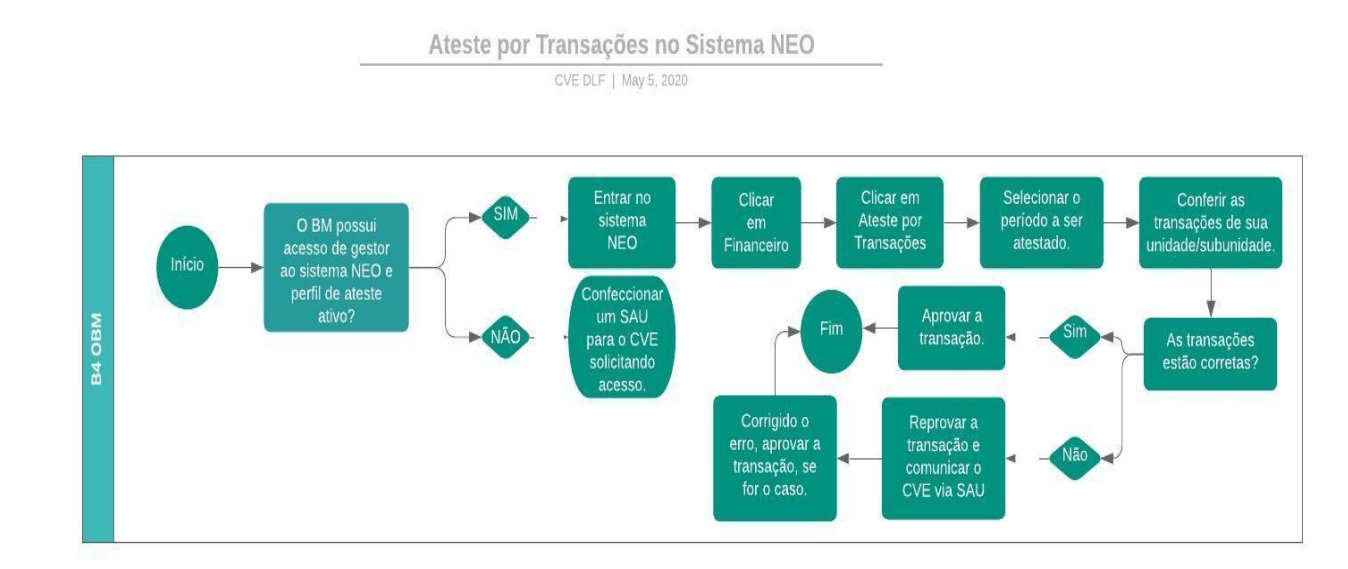